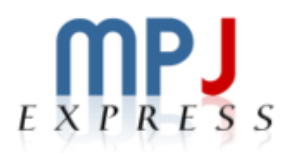

# MPJ Express: An Implementation of MPI in Java

MPJ-YARN Runtime User Guide

16th March 2015

# Document Revision Track

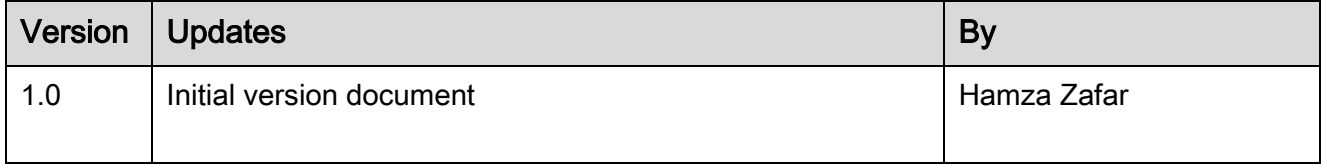

# 1 Pre requisites

- Apache Hadoop v2.3.0 and above
- MPJ Express v0.44

# 2 Apache Hadoop Configuration

## 2.1 Single Node Configuration

To set up and configure a single-node Hadoop installation please follow the link given below:

<http://hadoop.apache.org/docs/stable/hadoop-project-dist/hadoop-common/SingleCluster.html>

## 2.2 Cluster Configuration:

To configure and manage non-trivial Hadoop clusters consisting of several nodes, please follow the link given below:

<http://hadoop.apache.org/docs/stable/hadoop-project-dist/hadoop-common/ClusterSetup.html>

#### Expectations:

- You have successfully configured the necessary environment variables, such as \$HADOOP\_HOME
- You have configured the configuration files in \$HADOOP\_CONF\_DIR
- The resourcemanager , nodemanager, datanode and namenode daemons are running

# 3 Getting Started with MPJ Express

This section shows how MPJ Express programs can be executed in the Hadoop YARN cluster.

#### 3.1 Installing MPJ Express

This section outlines steps to download and install MPJ Express software.

- 1. Download MPJ Express v0.44 and unpack it
- 2. Set MPJ HOME and PATH variables
	- a. export MPJ\_HOME=/path/to/mpj/
	- b. export PATH=\$MPJ\_HOME/bin:\$PATH

These lines may be added to ".bashrc" file. However make sure that the shell in which you are setting variables is the 'default' shell. For example, if your default shell is 'bash', then you can set environment variables in .bashrc. If you are using 'tcsh' or any other shell, then set the variables in the respective files.

- 3. Create a new working directory for MPJ Express programs. This document assumes that the name of this directory is mpjusr.
- 4. To compile the MPJ Express Hadoop runtime :

cd \$MPJ\_HOME

ant hadoop

## 3.2 Compiling User Applications

This section shows how to compile a simple Hello World parallel Java program.

1. Write Hello World parallel Java program and save it as HelloWorld.java

```
import mpi.*; 
public class HelloWorld {
      public static void main(String args[]) throws Exception { 
             MPI.Init(args);
             int me = MPI.COMM_WORLD.Rank();
             int size = MPI.COMM_WORLD.Size();
             System.out.println("Hi from <"+me+">");
             MPI.Finalize(); 
      }
}
```
- 2. Compile: javac -cp .:\$MPJ\_HOME/lib/mpj.jar HelloWorld.java
- 3. Create HelloWorld jar file: jar cf HelloWorld.jar HelloWorld.class

#### 3.3 Running MPJ Express programs in Hadoop cluster

- 1. Assuming the user has successfully carried out Section 3.1 and Section 3.2.
- **2.** Running HelloWorld

mpjrun.sh -yarn -np 2 -dev niodev -wdir /export/home/hamza.zafar/mpjusr/ -jar /export/home/hamza.zafar/mpjusr/HelloWorld.jar HelloWorld

Note:

- The main class name should be mentioned after the jar file name
- Currently YARN runtime supports the niodev device only

## Command line arguments:

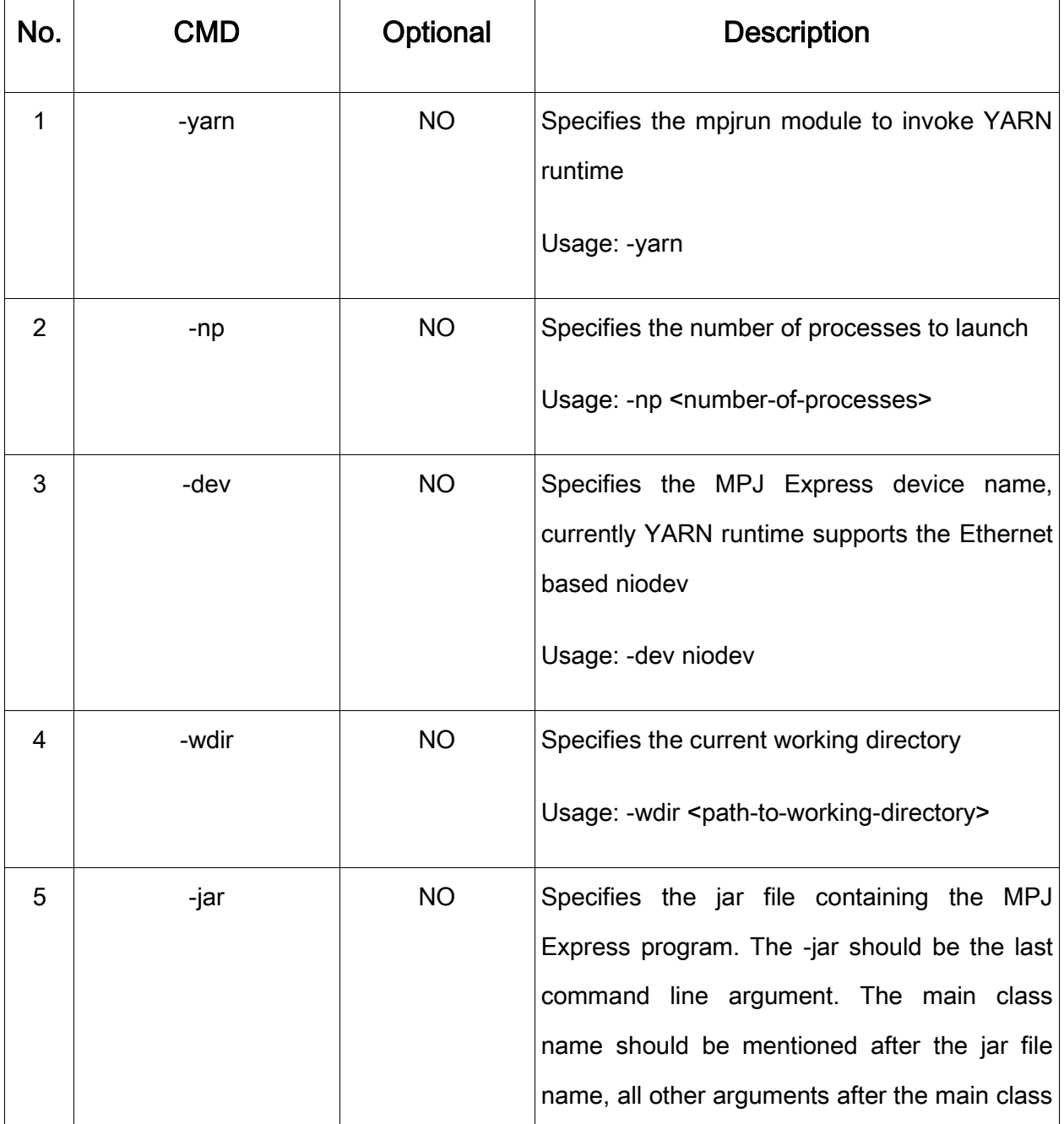

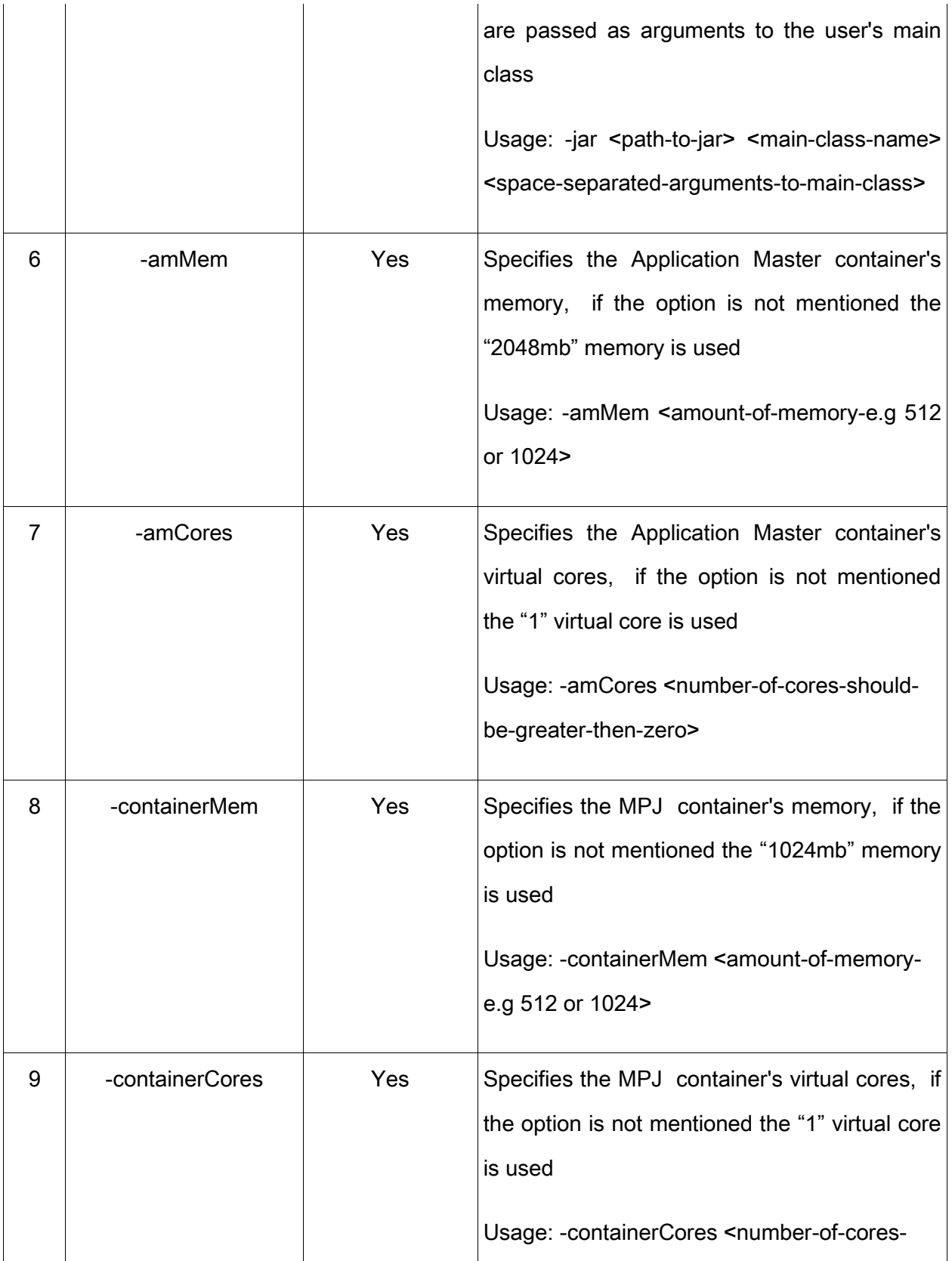

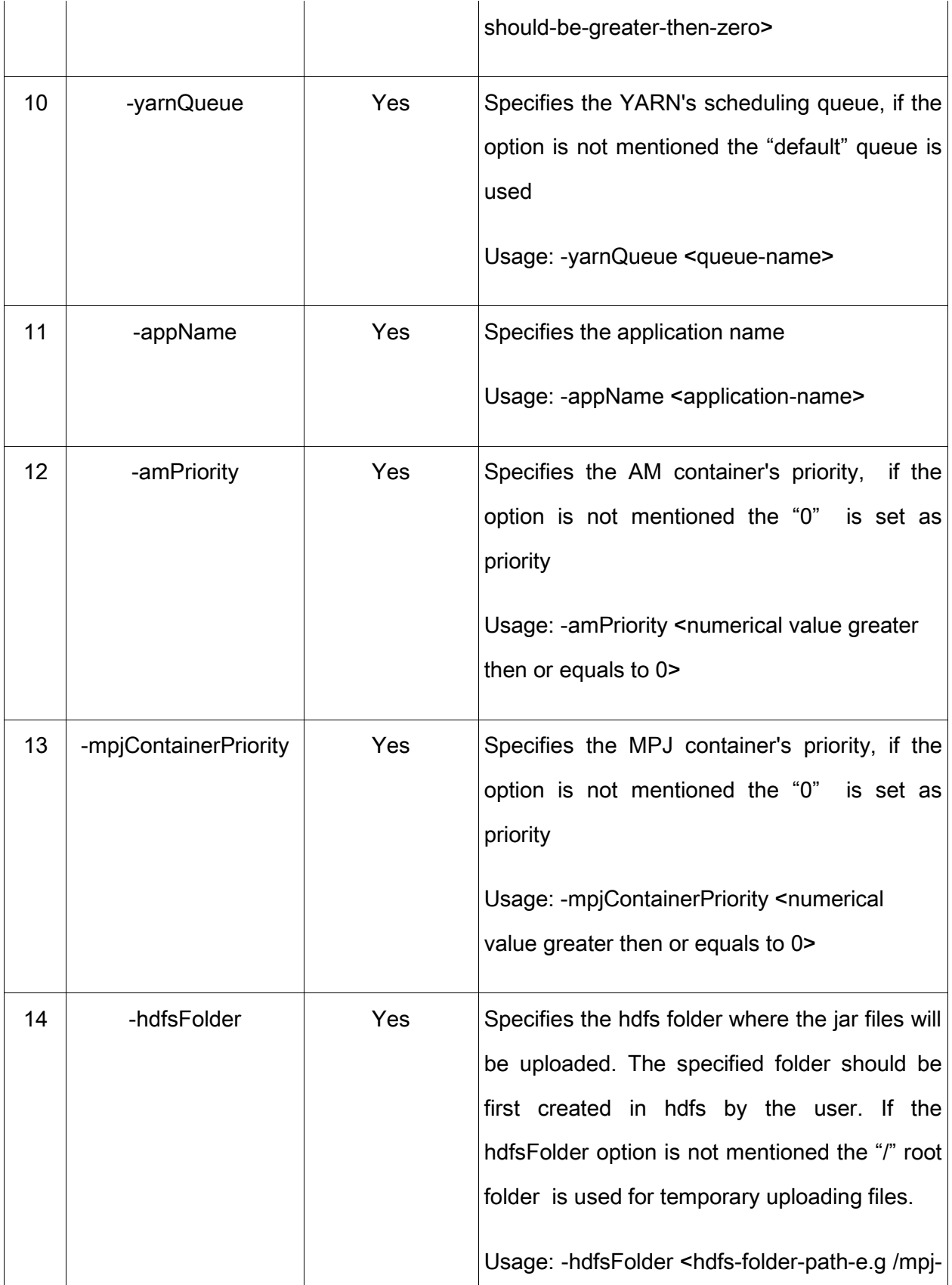

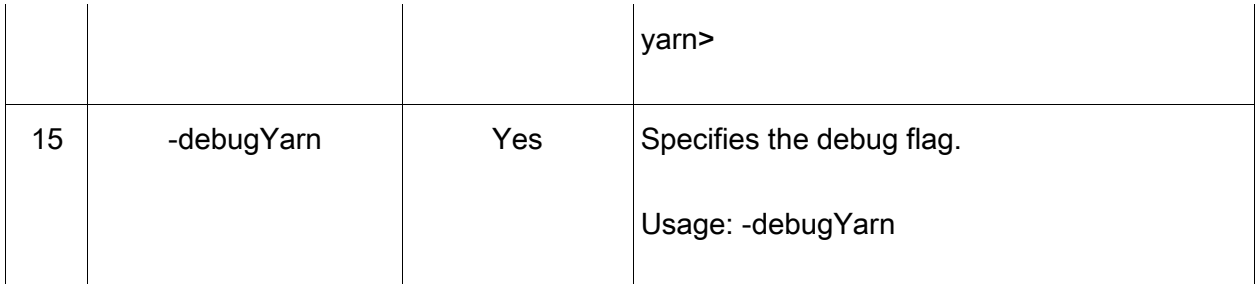

3. Running HelloWorld using the above mentioned arguments

mpjrun.sh -yarn -np 2 -dev niodev -wdir /export/home/hamza.zafar/mpjusr/ -amMem 512 -amCores 1 -containerMem 512 -containerCores 1 -yarnQueue default -appName MPJYarn -amPriority 1 -mpjContainerPriority 1 -hdfsFolder /mpj-yarn/ -debugYarn -jar /export/home/hamza.zafar/mpjusr/HelloWorld.jar HelloWorld

#### **Contact:**

Hamza Zafar [\(11bscshzafar@seecs.edu.pk](mailto:11bscshzafar@seecs.edu.pk))

Aamir Shafi [\(aamir.shafi@seecs.edu.pk](mailto:aamir.shafi@seecs.edu.pk))